## **Raleigh International**

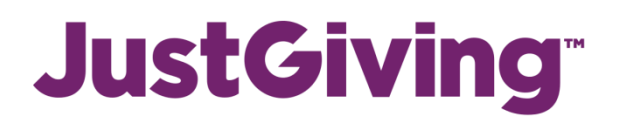

**Please note:** for volunteers with a USD (\$) fundraising target, you cannot raise money with online donation pages, as they are unable to transfer dollars to Raleigh. Instead, we recommend you use crowdfunding pages, such as [JustGiving Crowdfunding](https://www.justgiving.com/crowdfunding) or [Gofundme.](https://uk.gofundme.com/) For more information and advice on this, please get in touch with your Volunteer Coordinator

## **Creating your JustGiving account**

- 1) Go onto the JustGiving website [https://home.justgiving.com/.](https://home.justgiving.com/)
- 2) Click on "*Get Started*".
- 3) Enter your details (name, email and address). Please use the same name and email address as you put on your Raleigh application so we can match you fundraising to your account.
- 4) Find and select "Raleigh International Trust" as your charity.
- 5) Click on "*Organised Event*" and select "*Raleigh Expedition*".
- 6) When asked "Is your charity contributing to the cost of your fundraising" select "*No*".
- 7) Click "*Create your page*", then you're all done!

Make your page your own by adding photos [LINK], updating your story, giving your page a title, setting yourself a target and adding any funds you might have already raised offline. You can use this as an introduction to your page if you would like:

*"This <Spring/Summer/Autumn>, I will be participating in a Raleigh International Expedition. Before I leave, I am trying to raise more than <AMOUNT> towards Raleigh's work."*

"*I will be joining other young people from around the world to undertake a <ten/seven/five> week programme in <Country>. Previous programmes have included raising awareness of health and sanitation issue, engaging local youth groups, and building projects relating to local schools, libraries and medical centres; sanitation projects and water supply systems*."

*"Raleigh International is a sustainable development charity who harness the passion and energy of young people to effect positive change in sustainable development. Their programmes focus on providing access to safe water and sanitation, protecting vulnerable environments and building resilient communities*."

## **How your money gets from JustGiving to us**

- 1) JustGiving sends us an alert when your page selects Raleigh as its registered charity.
- 2) We then match your fundraising page to your individual Raleigh account.
- 3) Any donations made to your JustGiving page are automatically transferred into your account, and contribute towards your Raleigh fundraising target (please bear in mind that this can take 10-12 days).
- 4) To see how much you have paid and have left outstanding, go to <https://system.netsuite.com/pages/customerlogin.jsp> and enter your email address as the username and your Raleigh ID number as your password.